## 設定方法 ·解約方法(iOS)

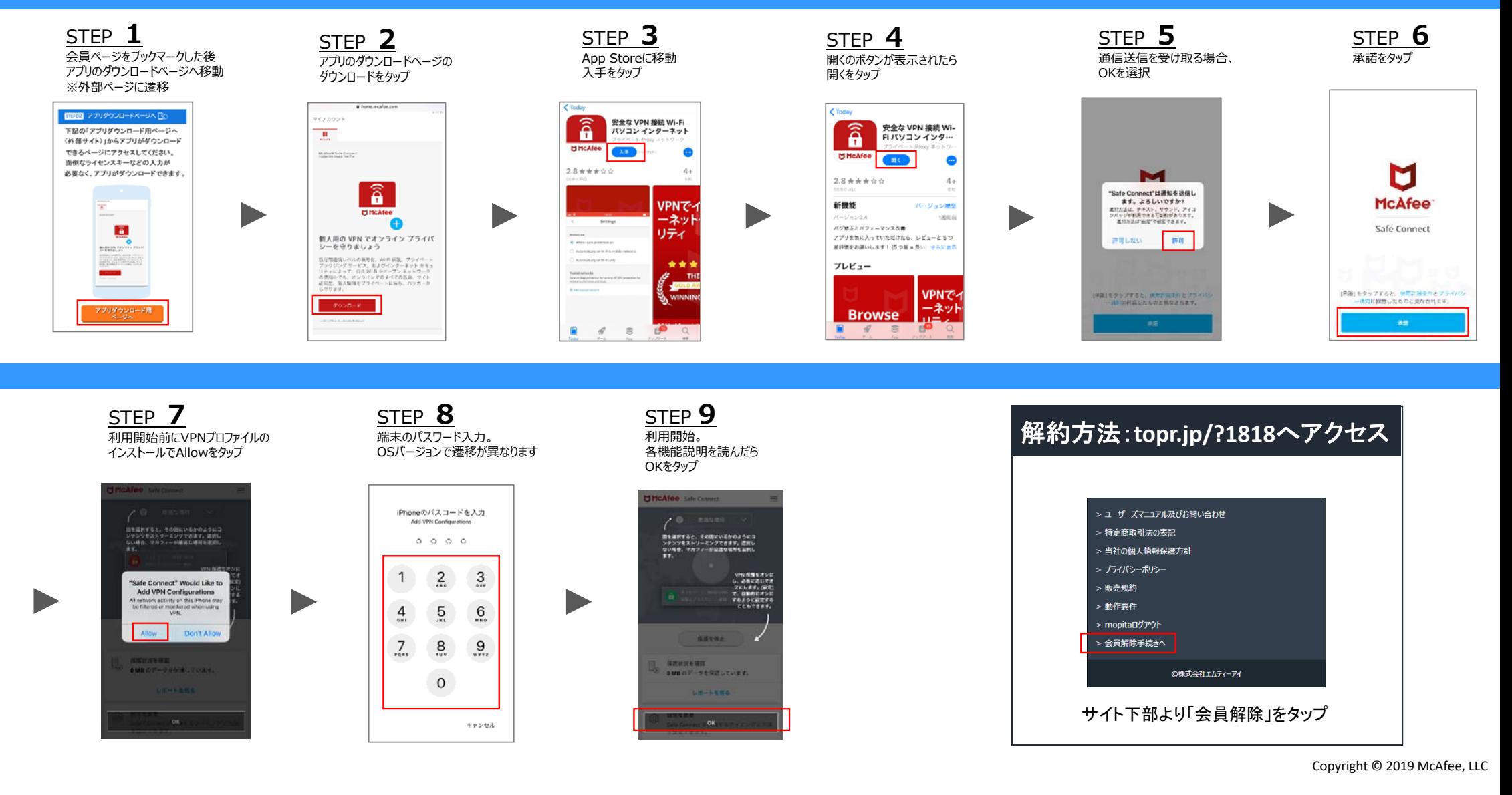

## 主な機能(iOS)

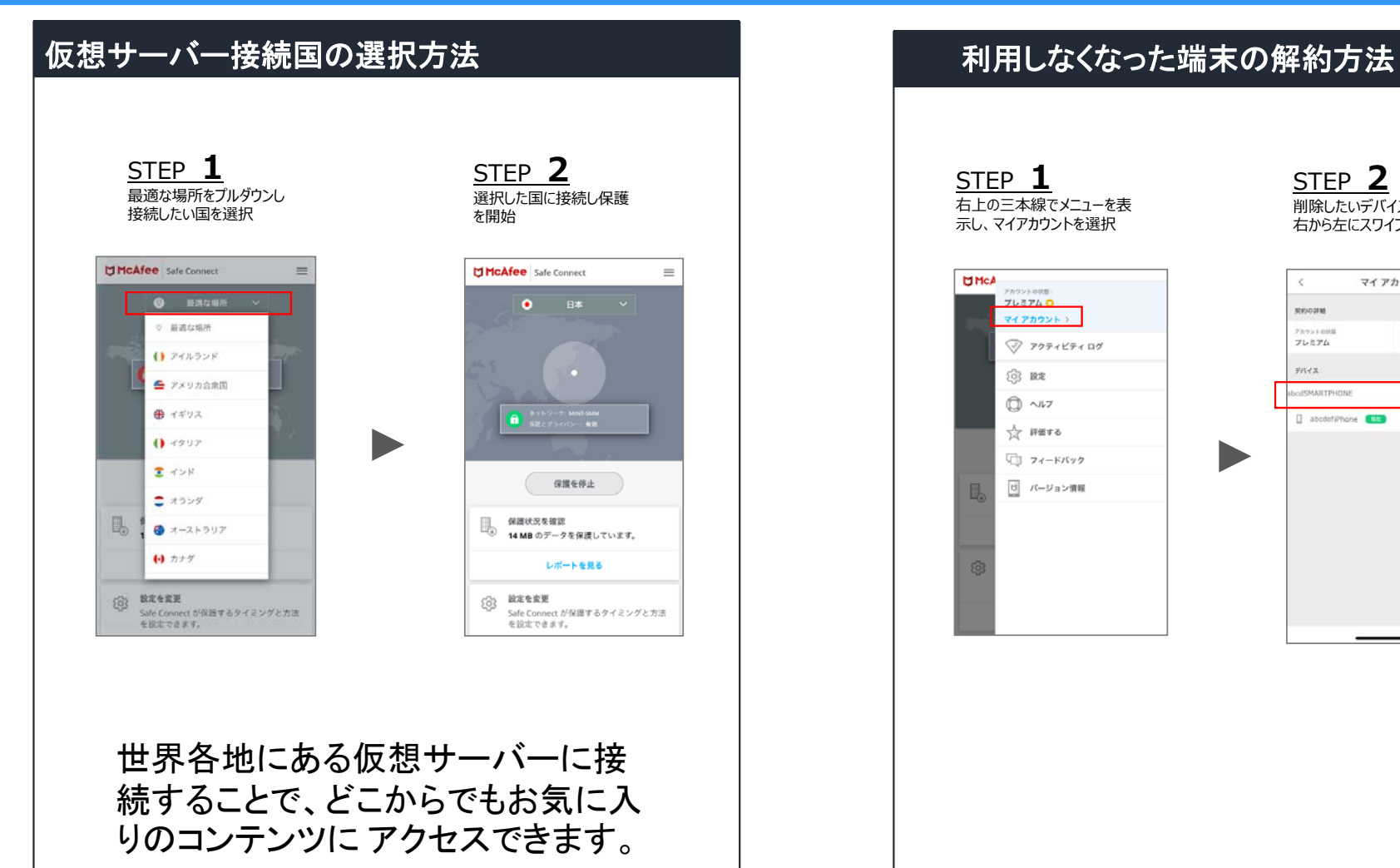

## STEP **1**STEP **2**| 削除したいデバイスの項目を 右上の三本線でメニューを表 ⽰し、マイアカウントを選択 右から左にスワイプし、削除をタップ **DHCA** マイアカウント  $\mathcal C$  $7L37L$ <sup>O</sup> ROOFE マイアカウント > Panusage  $\frac{\pi n \tau n}{215}$  $\heartsuit$  アクティビティログ プレミアム  $4954.2$ **83 BE** *AbcutSMARTPHONE*  $\rightarrow$  $①$   $\sim$ I abodefinane 大 評価する □ フィードバック [t] バージョン情報

Copyright © 2019 McAfee, LLC

## メイン画面フッター部分の機能(iOS )

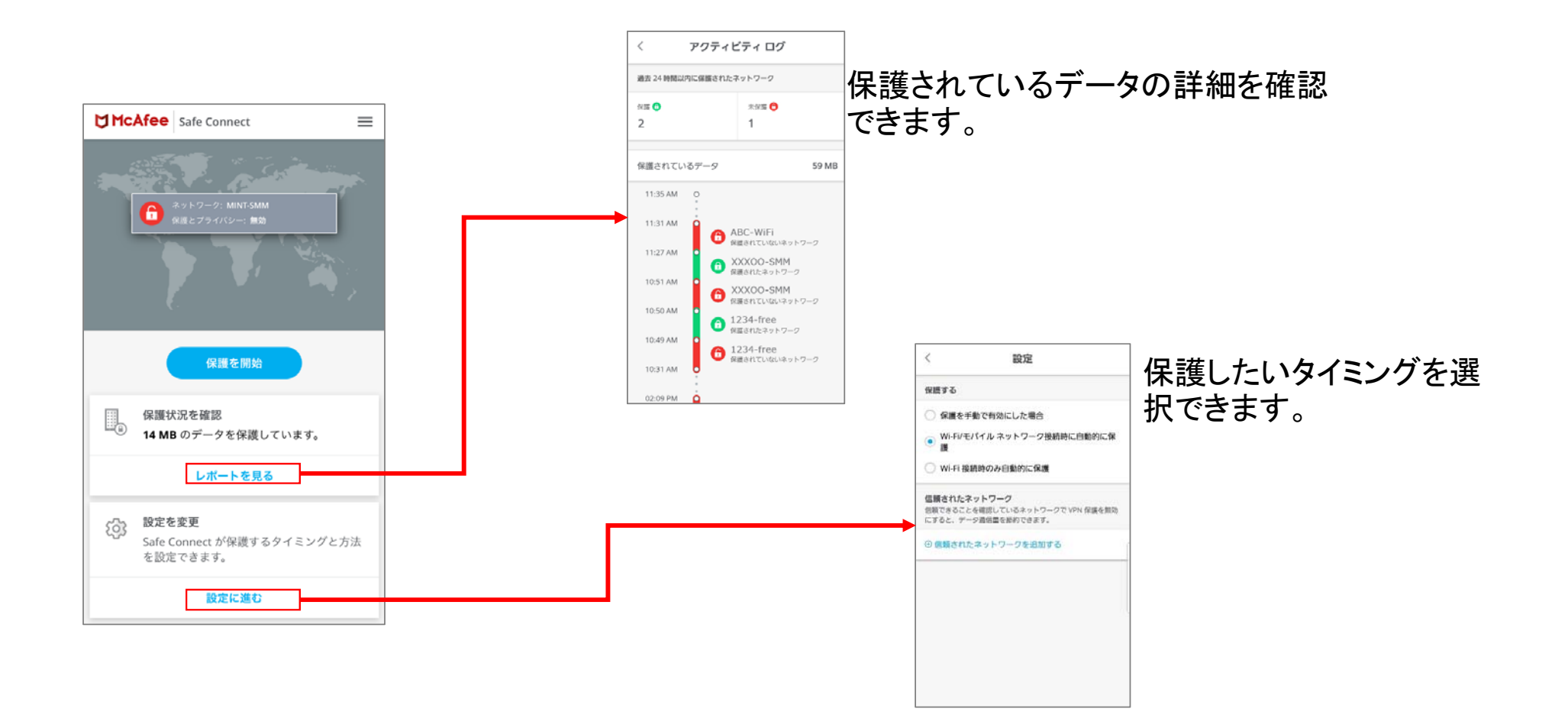